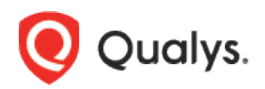

## Qualys Endpoint Detection and Response v1.x

Release Notes

Version EDR 1.1.0 November 12, 2020

Here is what you get with Qualys EDR 1.1.0!

[Permission-based Remediation](#page-1-0) [Revamped Event Details Page](#page-2-0)

Note: You must upgrade to Cloud Agent version 4.1 or above to utilize all the EDR functionalities.

## <span id="page-1-0"></span>Permission-based Remediation

With this release, we introduce the new set of Response Action Permissions. With these permissions, users can perform remediation actions on the Hunting and User Activity tabs.

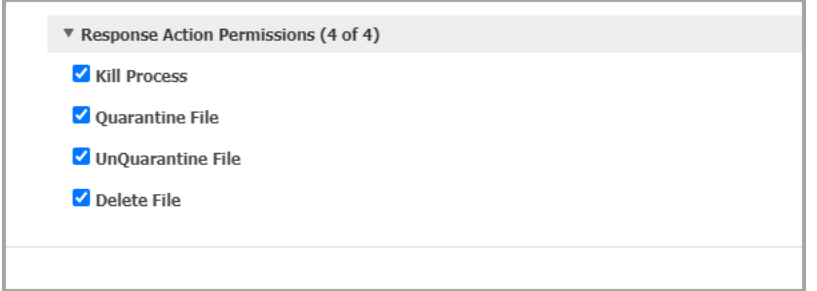

By default, the Response Action Permissions are given to EDR Incident Responder and EDR Manager roles.

Users created before EDR version 1.1.0 will continue to have the same permissions. The Manager user for the subscription can edit the permissions for all the roles.

If a user does not have certain response action permissions, the corresponding options are disabled for the user on the UI.

Example: If a user is assigned a role with no Kill Process permission, the Kill Process option is disabled on the UI.

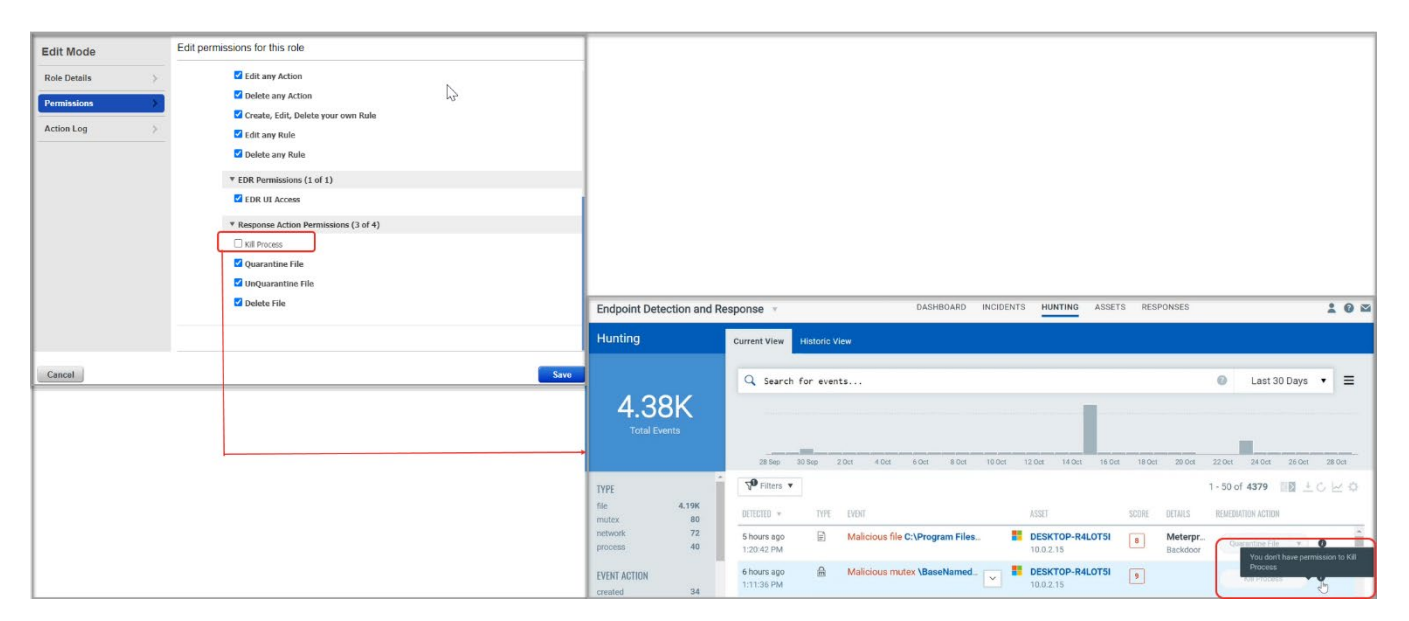

## <span id="page-2-0"></span>Revamped Event Details Page

For better customer experience, we have revamped the Event Details page by making the following changes:

• Divided the information from the Event Details page under various tabs on the left. These tabs may vary based on the event type.

Below is an example of the Event Details page for a file event.

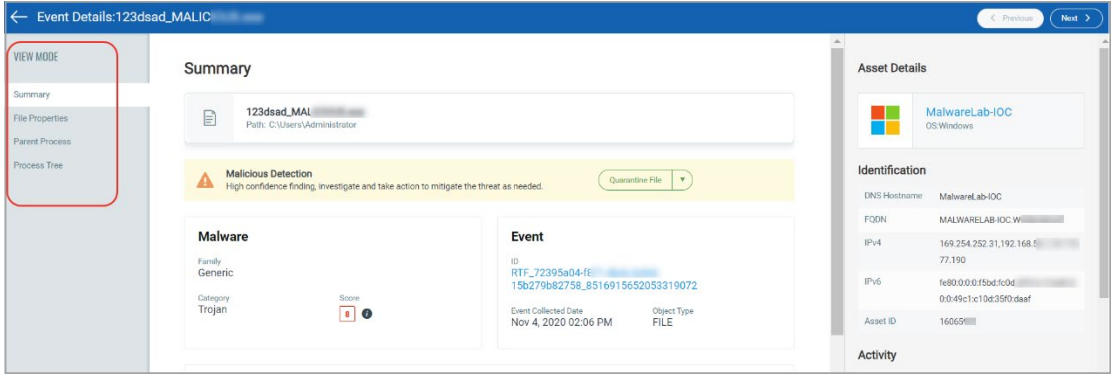

- Added the following new Asset Details fields under the Summary tab.
	- o FQDN**:** The FQDN of the asset on which the event is registered
	- o Asset ID: The Asset ID on which the event is registered
	- o Last System Boot**:** The date and time of the last system boot
	- o Created On: The date and time when the event was registered
	- o Location**:** Location of the asset
	- o Tags**:** The tags associated with the asset

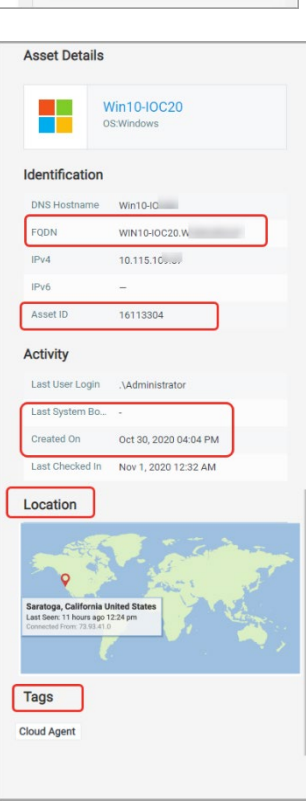

- Added the following changes to the Process Tree tab:
	- o The selected event is now displayed in blue color.<br>
	o The information about the selected event is displa
	- o The information about the selected event is displayed in the right-pane.<br>  $\circ$  Added remediation action for the event.
	- o Added remediation action for the event.<br>o Added a new Reset option to resize the p
	- Added a new Reset option to resize the process tree to its original position.

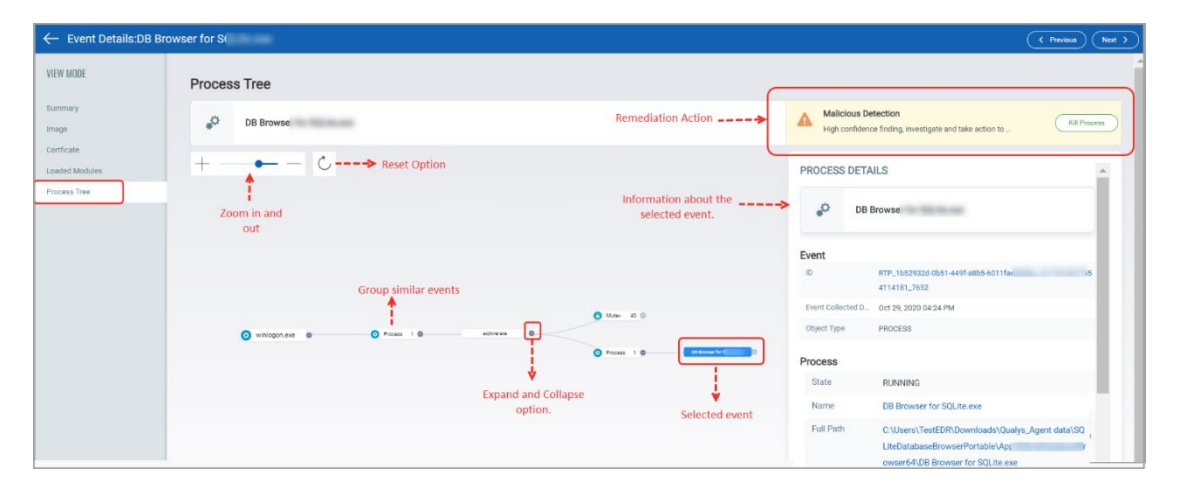